# **RICRMC COASTAL HAZARD ANALYSIS WORKSHEET**

#### **APPLICANT NAME**:

#### **PROJECT SITE ADDRESS:**

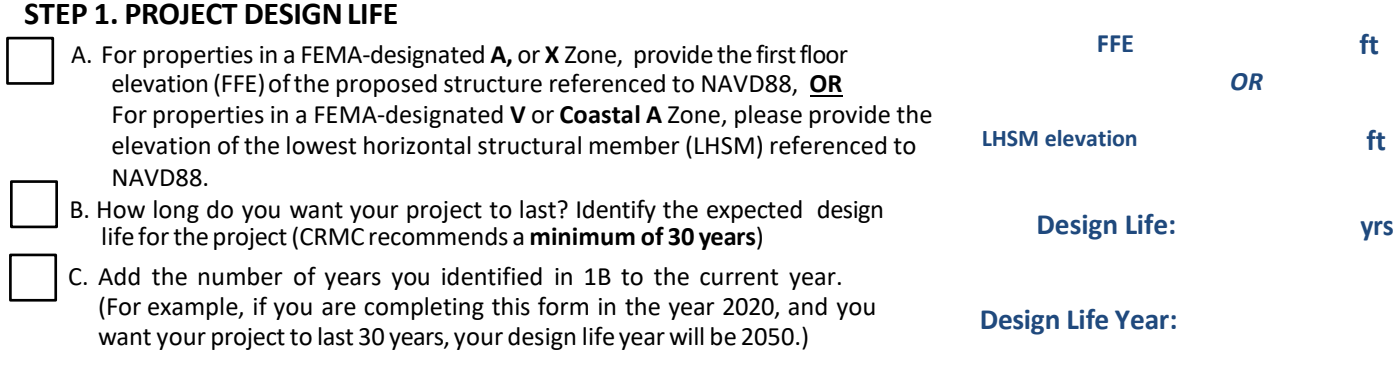

D. CHECK beneath the sea level rise (SLR) projection that matches or comes closest to project design life year.

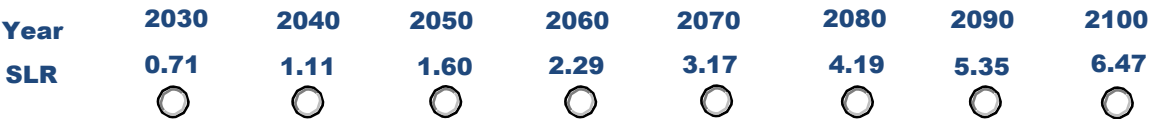

Source: Sea Level Rise (SLR) Projections (Feb. 2022). NOAA High Curve, Newport, RI Tide Gauge. All values are expressed in feet relative to NAVD88. https:// sealevel.nasa.gov/task-force-scenario-tool?psmsl\_id=351

*NOTE: The present National Tidal Datum Epoch (NTDE) is 1983 through 2001. The NOAA 2017 data use a baseline starting at 2000, and the NOAA 2022 data use a baseline starting at 2020. Between 1991 and 2020 there was an annual average of 4.03 mm/year of sea level rise at the Newport (8452660) tide station based on the trends data from the Permanent Service for Mean Sea Level (https://www.psmsl.org/products/trends/). Because the PSMSL trends are based on a minimum 30 years of data we will assume a similar trend applies to the shorter 20 year period of 2000 to 2020. Thus, there was approximately 8.06 cm (3.39 inches) of sea level rise during the period 2000 to 2020. Accordingly, the MHHW elevation of 3.85 feet at the Newport station (Epoch 1983-2001) would be adjusted an additional 3.39 inches to 4.13 feet MHHW. For reference, NAVD88 at Newport is 2.04 feet.*

#### **STEP 2. SITEASSESSMENT**

- A. Open *RICRMC Coastal Hazard Mapping Tool.* Following the tutorial along the left side of the screen, enter the project site address and turn on the sea level layer closest to the number you circled in 1D.
- B. **ENTER** the STORMTOOLS SLR map layer closest to the SLR value you checked in Step 1D above. If the value falls between the available STORMTOOLS SLR map layers, round up to the closest of these sea levelrise (SLR) numbers: 1ft, 2ft, 3ft, 5ft, 7ft, 10ft, or 12ft
- C. Does the STORMTOOLS SLR map layer you circled above expose your project site to future tidal inundation?**CHECKYESorNO**
- D. List any **roads or accessroutes**that are potentially inundated from SLR. To do this, ZOOM OUT from your project location, change BASEMAP on the viewer to "street view" – see Step 2A.

\*\*Please be advised that CRMC staff may also review the implications of sea level rise in combination with nuisance storm flooding and discuss these *potential project concerns with the applicant. Nuisance flooding impacts may be viewed in STORMTOOLS [here.](https://uri.maps.arcgis.com/apps/MapAndAppGallery/index.html?appid=d80adb8487504a2390a54663faa17581)*

## **STEP 3. STORMTOOLS DESIGNELEVATION(SDE)**

A. Follow the tutorial included along the left panels of the viewer to enter the address of your project site. Select the tab across the top that corresponds to the sea level rise projection you identified in STEP 1

**Click on the map at project site to identify <b>STORMTOOLS Design Elevation (SDE)** 

fromthe pop up box. **Enterthe SDE value: ft**

**ft**

**YES NO**

## **RICRMCCOASTALHAZARDAPPLICATIONWORKSHEET**

#### **STEP 4. SHORELINE CHANGE**

A. Using the *CRMC [Shoreline](http://www.crmc.ri.gov/maps/maps_shorechange.html) Change maps*, indicate the transect number closest to your site, and erosion rate listed for that transect.

Transect Number:

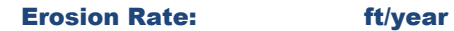

B. CHECK below the Projected Erosion Rate that corresponds to the design life you identified above.

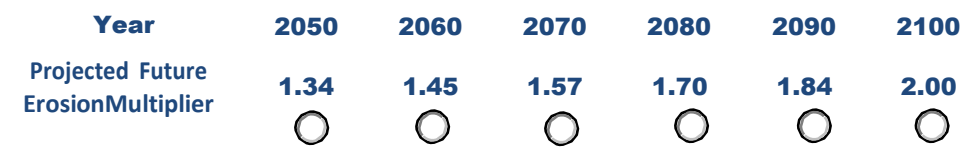

*Source: Projected Shoreline Change Rate multipliers. (Oakley et al., 2016)*

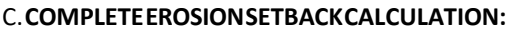

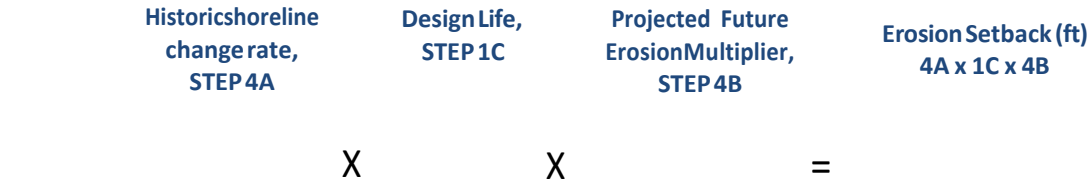

NOTE: Setbacks are required per the CRMC Red Book, Section 1.1.9. A minimum setback of 50-feet is required, but a greater setback may be necessary and/or *desirable based on this analysis.*

## **STEP 5.OTHER SITE CONSIDERATIONS: CERI & SLAMM**

A. Use the **Coastal [Environmental](http://www.crmc.ri.gov/maps/maps_shorechange.html) Risk Index (CERI)map (See Tab 5A on the viewer)** to enter your address and CHECKthelevel of projected damage to your location, asindicated on themap that correspondsto the design life identified in STEP 1.

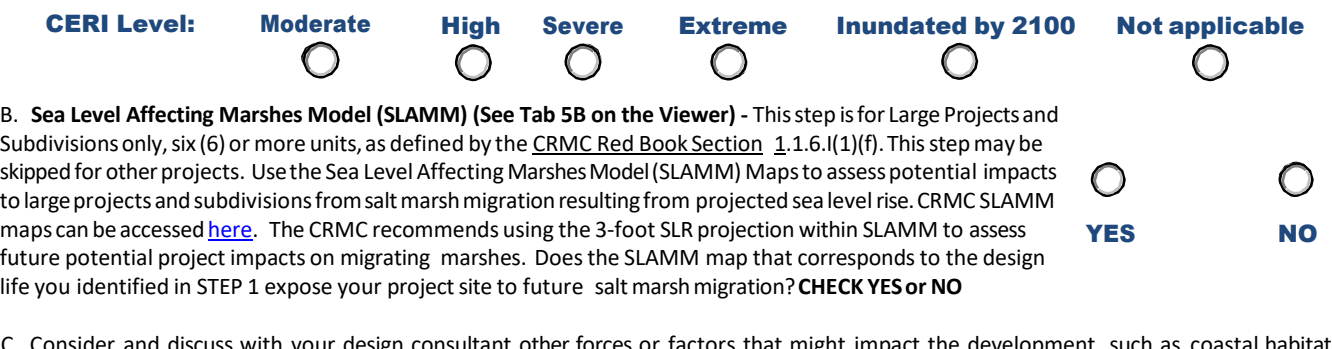

s witn your design consuitant other forces or factors that might impact the development, such as coastal habitats, shoreline features, public access, wastewater, storm water, depth to watertable/groundwater dynamics, saltwater intrusion, or other issues not listed above. In addition, pressure fromrising sea levels will result in rising subsurface groundwaterlevels ultimately effecting wells and septic systems.

## **STEP 6: DESIGNEVALUATION**

A. UsingChapter 7 ofthe RI ShorelineChange SAMP as a guide, investigatemitigation optionsfortheexposure identified aboveand include that in the final application.

**Thisfully completed CoastalHazard ApplicationGuidance worksheet must accompany the application. If you are a design or** engineering professional, please print and sign here that you have discussed the findings of this worksheet with the Owner.

**DESIGN/ENGINEER SIGNATURE: DATE:**

**OWNER'S SIGNATURE: DATE:**